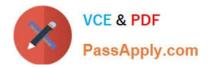

# AD0-E103<sup>Q&As</sup>

Adobe Experience Manager Developer

## Pass Adobe AD0-E103 Exam with 100% Guarantee

Free Download Real Questions & Answers **PDF** and **VCE** file from:

https://www.passapply.com/ad0-e103.html

100% Passing Guarantee 100% Money Back Assurance

Following Questions and Answers are all new published by Adobe Official Exam Center

Instant Download After Purchase

100% Money Back Guarantee

- 😳 365 Days Free Update
- 800,000+ Satisfied Customers

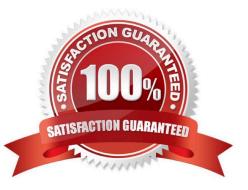

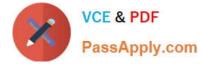

#### **QUESTION 1**

The developer is presented with a component "Component A" which inherits from a component

"Component B".

The dialog of Component A on path ../cq:dialog/../../items looks like:

| +align |                                                                         |
|--------|-------------------------------------------------------------------------|
| -      | jcr:primaryType="nt:unstructured"                                       |
| -      | sling:resourceType="granite/ui/components/coral/foundation/form/select" |
| -      | fieldLabel="Align Text"                                                 |
| -      | name="./align"                                                          |

The dialog of Component B on path ../cq:dialog/../../items looks like:

| +title  | · · · · · · · · · · · · · · · · · · ·                                                                   |
|---------|----------------------------------------------------------------------------------------------------|
|         | jcr:primaryType="nt:unstructured"                                                                       |
|         | <pre>sling:resourceType="granite/ui/components/coral/foundation/form/textarea" fieldLabel="Title"</pre> |
| -       | name="./title"                                                                                          |
| +descri | iption                                                                                                  |
| -       | jcr:primaryType="nt:unstructured"                                                                       |
| -       | sling:resourceType="granite/ui/components/coral/foundation/form/textarea"                               |
| -       | fieldLabel="Description"                                                                                |
| -       | name="./description"                                                                                    |

The requirement for the dialog is that the "Align text" field is shown after the "Title" field.

What should the developer do without changing Component B?

A. Move the align node from Component A to Component B and order them according the requirements.

B. Extend Component B with the functionality of Component A.

C. Add the property sling:orderBefore="description" to the align node.

D. Move all nodes under the item node from Component B to Component A and order them according the requirements.

Correct Answer: A

#### **QUESTION 2**

After a recent code deployment, an AEM site is experiencing longer than usual query execution time. The deployment package contained some new Lucene index definitions. A developer needs to identify the long running queries and

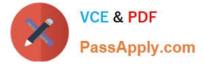

confirm that the new index definitions are getting applied correctly.

Which action should the developer take to investigate this problem?

A. Go to Tools > Operations >Diagnosis > Download Thread Dumps. Analyze the Thread Dumps to identify long running requests.

B. Go to Tools > Operations > Diagnosis > Log Message. Configure DEBUG log level on com.day.cq.search to monitor search queries.

C. Go to Tools > Operations > Diagnosis > Index Manager. Select the new Indexes and run a consistency check.

D. Go to Tools > Operations > Diagnosis > Query Performance > Slow Queries. Select a Query and Click on Explain.

Correct Answer: B

#### **QUESTION 3**

In which two ways can a developer keep simple and maintainable CRX Access Control Lists? (Choose two.)

- A. Delete the `everyone\\' group.
- B. Use Deny statements sparingly.
- C. Assign access rights to user groups rather than users.
- D. Assign access rights user by user.
- E. Use Deny statements extensively.

Correct Answer: CD

Reference: https://helpx.adobe.com/experience-manager/6-3/sites/administering/using/user-group-acadmin.html

#### **QUESTION 4**

Refer to the following four Client Library Folders.

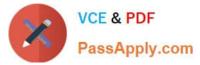

```
html
One
- categories="[library.one]"
- dependencies="[library.three, library.four]"
- embed-"[library.two]"
Two
- categories="[library.two]"
Three
- categories="[library.three]"
- dependencies="[library.four]"
Four
- categories="[library.four]"
```

A developer uses the following:

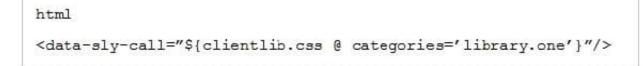

What is the resulting HTML?

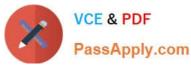

A.

```
k rel="stylesheet" href="library.one.css">
<link rel="stylesheet" href="library.three.css">
<link rel="stylesheet" href="library.four.css">
```

```
B. k rel="stylesheet" href="library.two.css">
k rel="stylesheet" href="library.one.css">
k rel="stylesheet" href="library.three.css">
```

<link rel="stylesheet" href="library.four.css">
<link rel="stylesheet" href="library.three.css">
<link rel="stylesheet" href="library.one.css">

#### D.

C.

```
<link rel="stylesheet" href="library.three.css">
<link rel="stylesheet" href="library.four.css">
<link rel="stylesheet" href="library.one.css">
```

- A. Option A
- B. Option B
- C. Option C
- D. Option D

Correct Answer: A

### **QUESTION 5**

The following stack trace is written in the error.log file after installing a custom application package.

| 2.02.2019 15:21:59.659 *INFO* [OsgiInstallerImpl]<br>org.apache.sling.installer.core.impl.tasks.BundleStartTask Could not start bundle com.adobe.cg.sample-bundle [526]                                                                                                    |
|----------------------------------------------------------------------------------------------------|
| Reason: {}. Will retry.                                                                                                    |
| org.osgi.framework.BundleException: Unable to resolve com.adobe.cg.sample-bundle [526] (R 526.0): missing requirement                                                                                                    |
| t [com.adobe.cq.sample-bundle [526] (R 526.0)] osgi.wiring.package; (& (osgi.wiring.package=com.example.customlib) (                                                                                                    |
| <pre>rsion&gt;=3.8.0)(!(version&gt;=4.0.0))) Unresolved requirements: [[com.adobe.cq.sample-bundle [526](R 526.0)] osgi.wirin<br/>.package; (&amp;(osgi.wiring.package=com.example.customlib)(version&gt;=3.8.0)(!(version&gt;=4.0.0)))]</pre>                                                                                                    |
| 12.02.2019 15:21:59.671 *INFO* [OsgiInstallerImpl] org.apache.sling.installer.core.impl.tasks.BundleStartTask Cou. not start bundle com.adobe.cg.sample-bundle [526]. Reason: {}. Will retry. org.osgi.framework.BundleException: Unit                                                                                                    |
| <pre>le to resolve com.adobe.cq.sample-bundle [526](R 526.0): missing requirement [com.adobe.cq.sample-bundle [526](R 526.0)] osgi.wiring.package; (&amp;(osgi.wiring.package=com.example.customlib)(version&gt;=3.8.0)(!(version&gt;=4.0.0))) Unres<br/>lved requirements: [[com.adobe.cq.sample-bundle [526](R 526.0)] osgi.wiring.package; (&amp;(osgi.wiring.package=com.example.customlib)(version&gt;=3.8.0)(!(version&gt;=4.0.0)))]</pre> |
| at                                                                                                    |

What are two different ways that the developer could resolve the OSGi bundle dependency error? (Choose two.)

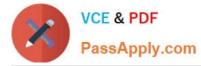

A. Install the jar in AEM via the curl command `curl -u username:password -F file=@"./ com.example.customlib-3.8.jar" -F name="Dependency" -F force=true -F install=true http:// localhost:4502/crx/packmgr/service.jsp --progress-bar -o upload.txt\\'.

B. Go to the Dependency Finder in the System Console to find if another bundle is exporting a similar version of the classes and change the project pom.xml to match the same version.

C. Create a folder named "deploy" under @AEM\_HOME/crx-quickstart/ and copy com.example.customlib3.8.jar in there so AEM uploads it automatically.

D. Go to the project parent pom.xml file and add the dependency with scope "compile" and instruct the bundle plugin to include the dependency in runtime.

E. Upload the file com.example.customlib-3.8.jar into /apps//libs folder in CRX DE to make it available for the OSGi bundle.

Correct Answer: AE

AD0-E103 PDF Dumps

AD0-E103 Practice Test

AD0-E103 Study Guide